## Introduction à OpenGL Option I.I.M.

Julien Tierny julien.tierny@lifl.fr

15 novembre 2007

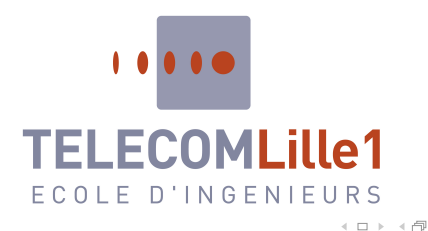

Julien Tierny (julien.tierny@lifl.fr) () [Introduction `a OpenGL](#page-92-0) 15 novembre 2007 1

 $\equiv$ 

<span id="page-0-0"></span> $OQ$ 

 $\rightarrow \mathbb{R}$ 

## Menu

#### Cours 1 :

- · Généralités ;
- · Machine à états et rendu projectif;
- Cours 2 :
	- · Modèle d'éclairement ;
	- Placage de texture ;
- Cours 3 :
	- · Techniques avancées de rendu projectif.

 $\begin{array}{ccc} \leftarrow & \leftarrow & \rightarrow & \rightarrow \end{array}$ 

三

 $OQ$ 

 $\leftarrow \equiv +$ 

Julien Tierny (julien.tierny@lifl.fr) () [Introduction `a OpenGL](#page-0-0) 15 novembre 2007 3

 $\equiv$ っくぐ

 $\left\{ \begin{array}{ccc} 1 & 0 & 0 \\ 0 & 1 & 0 \end{array} \right. \times \left\{ \begin{array}{ccc} 0 & 0 & 0 \\ 0 & 0 & 0 \end{array} \right. \times \left\{ \begin{array}{ccc} 0 & 0 & 0 \\ 0 & 0 & 0 \end{array} \right. \times \left\{ \begin{array}{ccc} 0 & 0 & 0 \\ 0 & 0 & 0 \end{array} \right. \times \left\{ \begin{array}{ccc} 0 & 0 & 0 \\ 0 & 0 & 0 \end{array} \right. \times \left\{ \begin{array}{ccc} 0 & 0 & 0 \\ 0 & 0 & 0 \end$ 

- **GL** : Graphics Library;
- Interface logicielle (API) pour le rendu 3D <u>interactif</u> (projectif);
- Convention d'instructions pour l'utilisation de la carte graphique ; • Standard ouvert! (aujourd'hui, version 2.1)
- Multi-plateforme (Linux, MacOS, Windows, Wii, DS, PSP, PS3) ;
- Interface entre le programme et le pilote du GPU;
	- Bas niveau !
- Bibles :
	- The OpenGL Red Book ;
	- The OpenGL Blue Book ;
	- ...plus Green, Alpha et Orange.

<span id="page-3-0"></span> $OQ$ 

**モロト (何) (日** 

#### Historique :

● Initialement conçue par Silicon Graphics Inc (IRIS-GL 1990) ;

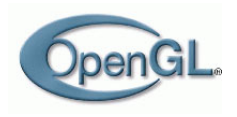

- · Standardisée par un consortium industriel (OpenGL Architecture Review Board) en 1992 ;
- Gestion transférée au Khronos Group depuis 2006 ;

#### Alternatives :

- Direct3D : Microsoft (Windows, XBox) ;
- · Fahrenheit : Microsoft, SGI, HP (abandonnée en 1999) ;
- OpenRT (GNU-RT) ;

#### OpenGL, c'est :

Une API en C de 250 instructions ;

#### Ce que fait OpenGL :

• Tracé de scènes tridimensionnelles (?);

#### Ce que ne fait pas OpenGL :

- Fenêtrage et interactions ;
- Abstraction de scène ("3D programming for humans");

#### **• Boîtes à outils :**

- · Fenêtrage : GLU, GLUT, SDL;
- $\bullet$  Abstraction de scène : OpenInventor (SGI, Coin3D), Java3D;
- · Bindings pour de très nombreux langages.

 $OQ$ 

←ロト (何) (日) (日)

### Comment ça marche : le Pipeline OpenGL

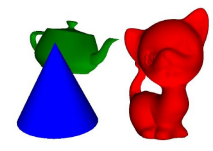

**← ロ ▶ → 伊** 

Julien Tierny (julien.tierny@lifl.fr) () [Introduction `a OpenGL](#page-0-0) 15 novembre 2007 7

## Comment ça marche : le Pipeline OpenGL

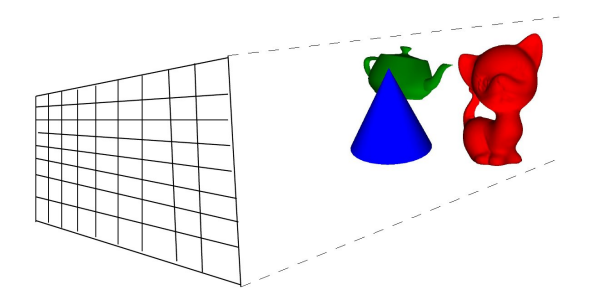

Julien Tierny (julien.tierny@lifl.fr) () [Introduction `a OpenGL](#page-0-0) 15 novembre 2007 7

 $\leftarrow$   $\Box$   $\rightarrow$ 

### Comment ça marche : le Pipeline OpenGL

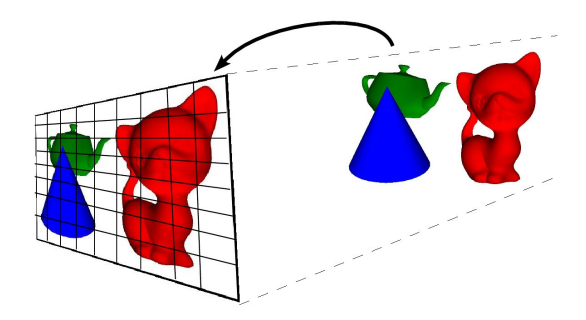

 $\leftarrow$   $\Box$   $\rightarrow$ 

### Comment ça marche : le Pipeline OpenGL

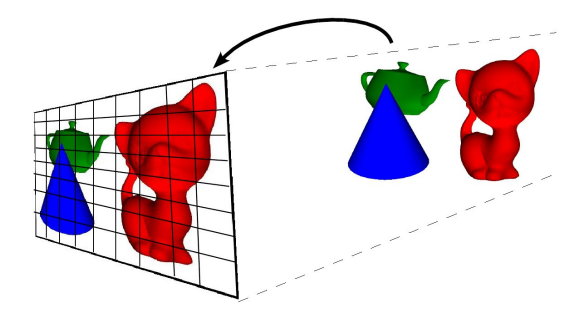

P  $(x,y,z,w)$ 

 $\leftarrow$   $\Box$   $\rightarrow$ 

### Comment ça marche : le Pipeline OpenGL

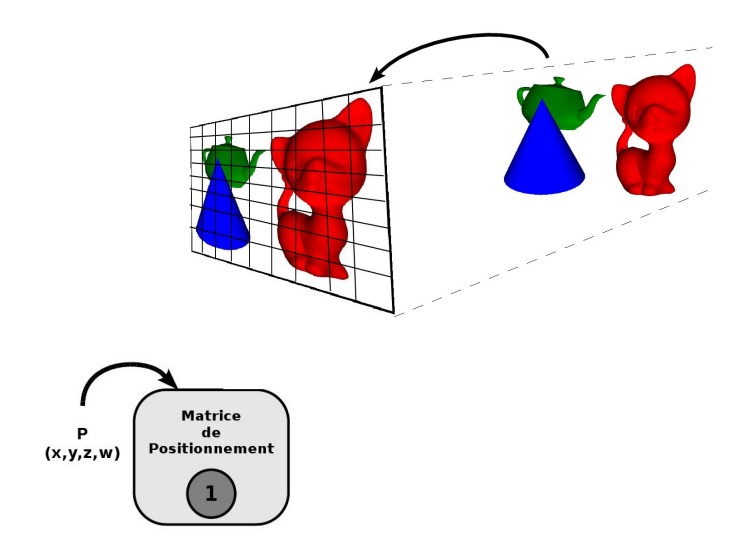

 $\leftarrow$   $\Box$   $\rightarrow$ 

### Comment ça marche : le Pipeline OpenGL

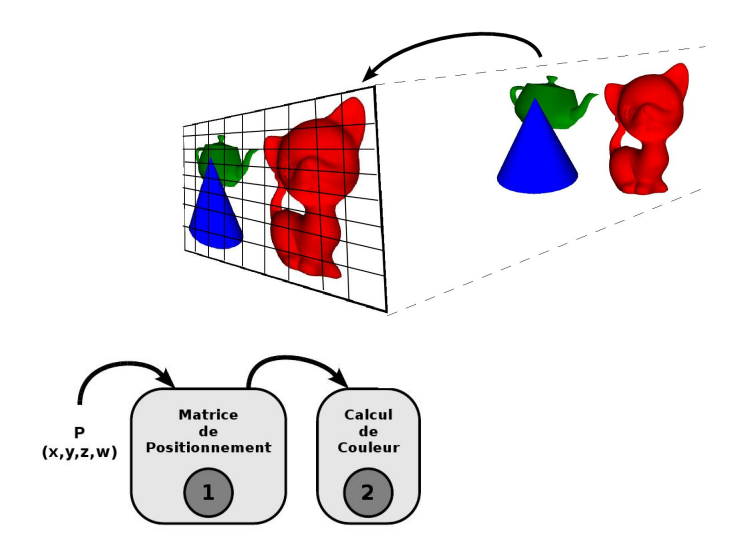

 $\leftarrow$   $\Box$   $\rightarrow$ 

### Comment ça marche : le Pipeline OpenGL

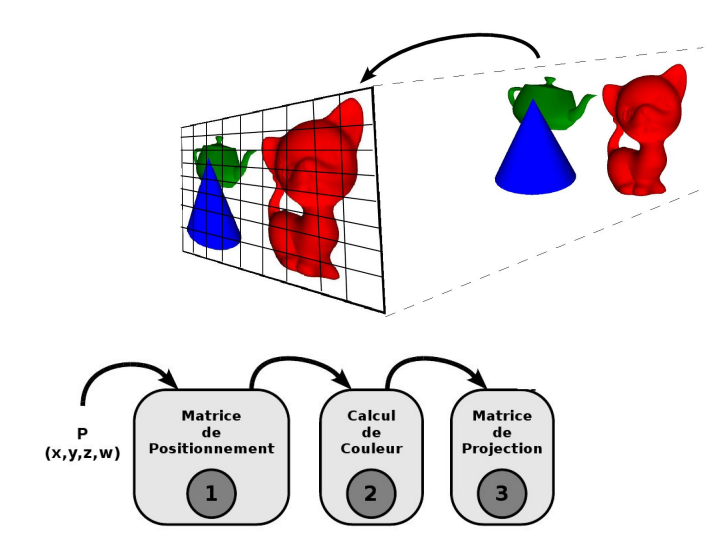

 $\leftarrow$   $\Box$   $\rightarrow$ 

### Comment ça marche : le Pipeline OpenGL

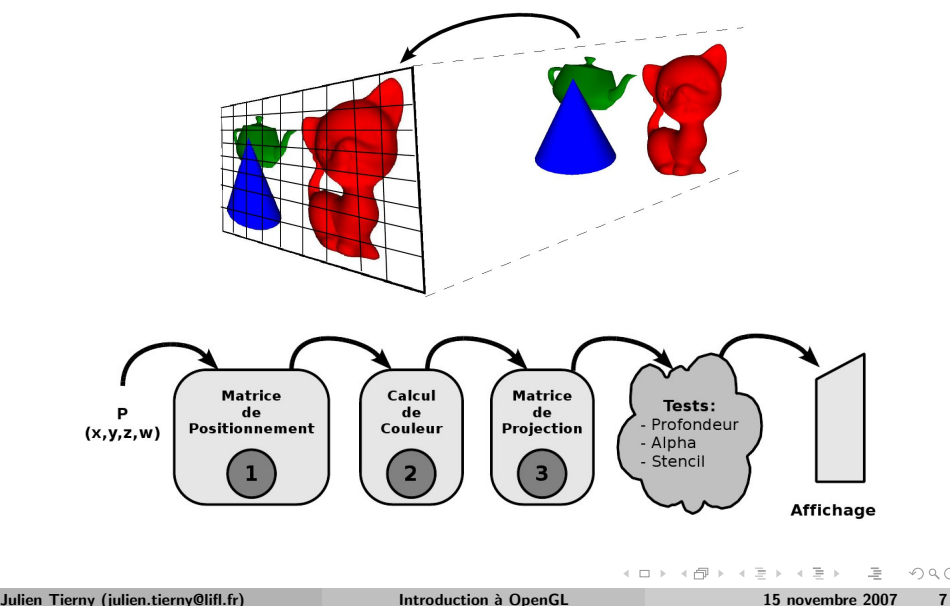

∢ ロ ▶ →( 伊

<span id="page-14-0"></span> $\equiv$   $\rightarrow$ 

## Philosophie

- OpenGL : abstraction du GPU ;
- Machine à états (buffers, switches);
- Toutes les instructions OpenGL reposent sur :
	- L'activation et la désactivation d'états : glEnable(GL\_LIGHTING) ;
	- $\bullet$  La modification d'état : g1Color3f(1,0,0);
	- L'empilement et la restauration de contexte : glPushAttrib() ;
- Constantes d'accès aux états :
- Instructions de modification d'états :
- Tracé des scènes *frame* par *frame* (en général double *buffer*);

#### • Attention à la chronologie !

 $OQ$ 

イロト イ母ト イヨト

## Syntaxe des instructions

- Convention de l'API :
	- $\circ$  Préfixe en gl : glPushMatrix();
	- Suffixe explicitant le nombre et le type des arguments :
		- $\bullet$  Exemple : glColor4f $(1,0,0,0.5)$ ;
		- $\bullet$  glVertex[2,3,4][sidf][v];
		- [2,3,4] : Nombre d'arguments ;
		- [sidf] : Type des arguments;
		- [v] : Passage par valeur ou par adresse;

三

 $\rightarrow \equiv +$ 

#### Pour commencer : le tracé de primitives

• Instructions élémentaires pour le tracé de surfaces;

```
Exemple :
    glBegin(GL_POLYGON);
      g1Color3f(1,0,0);
      g1Vertex3f(-2,-2,0);
      g1Vertext{ex3f(2,-2,0)};
      g1Color3f(0,0,1);
      g1Vertext{}3f(2,2,0) ;
      g1Vertext{}3f(-2,2,0) ;
    g1End() ;
```
- Attention au sens! (trigonométrique par défaut, culling)
- Entre le glBegin et le glEnd : uniquement les instructions relatives aux positions, couleurs, normales et textures ;

Julien Tierny (julien.tierny@lifl.fr) () [Introduction `a OpenGL](#page-0-0) 15 novembre 2007 11

 $\equiv$ 

 $OQ$ 

イロト イ母ト イラト イラト

#### Pour commencer : le tracé de primitives

• Instructions élémentaires pour le tracé de surfaces;

Exemple : tttglBegin(GL POLYGON) ; ttttttglColor3f(1,0,0) ; ttttttglVertex3f(-2,-2,0) ; ttttttglVertex3f(2,-2,0) ; ttttttglColor3f(0,0,1) ; ttttttglVertex3f(2,2,0) ; ttttttglVertex3f(-2,2,0) ; tttglEnd() ;

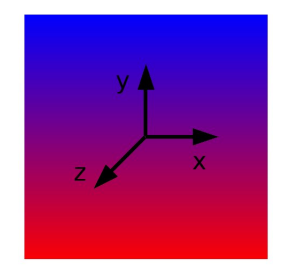

- Attention au sens! (trigonométrique par défaut, culling)
- Entre le glBegin et le glEnd : uniquement les instructions relatives aux positions, couleurs, normales et textures ;

Julien Tierny (julien.tierny@lifl.fr) () [Introduction `a OpenGL](#page-0-0) 15 novembre 2007 11

## Tracé de primitives

- Utile pour tracer :
	- des formes simples ;
	- des surfaces implicites ;
	- o des maillages de polygones;
- Primitives existantes :
	- GL POINTS
	- GL LINES, GL LINE STRIP, GL LINE LOOP
	- GL TRIANGLES, GL TRIANGLE STRIP, GL TRIANGLE FAN
	- GL QUADS, GL QUAD STRIP, GL POLYGON
- Pour aller plus vite : primitives GLUT
	- glutSolidSphere, glutSolidCone, glutSolidCube, ...
	- glutSolidTeaPot

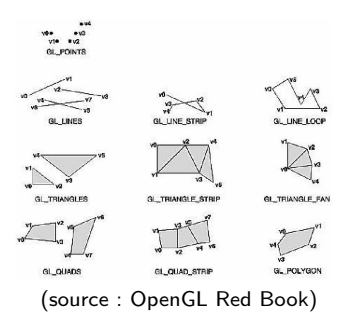

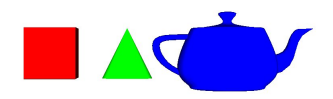

 $\leftarrow$   $\Box$   $\rightarrow$ 

 $\Omega \cap \mathbb{Q}$ 

## Positionnement

- $\bullet$  Modification du repère courant (GL\_MODELVIEW) avant le tracé :
- Changement d'état de GL\_MODELVIEW ;
- Déplacement par composition de produits matriciels ;
	- $\bullet$   $M \times N \times L$  : glLoadMatrix(M); glMultMatrix(N); glMultMatrix(L);
	- Rotation : glRotatef(alpha, x, y, z) ;
	- $\bullet$  Translation : glTranslatef(x,y,z);
	- $\bullet$  Mise à l'échelle : glScalef(x,y,z);

#### • Attention à la chronologie !

- Positionnement hiérarchique : sauvegarde des états de GL\_MODELVIEW :
	- glPushMatrix() ; glPopMatrix() ;

Julien Tierny (julien.tierny@lifl.fr) () [Introduction `a OpenGL](#page-0-0) 15 novembre 2007 13

 $\equiv$ 

 $OQ$ 

 $\left\{ \begin{array}{ccc} 1 & 0 & 0 \\ 0 & 1 & 0 \end{array} \right. \times \left\{ \begin{array}{ccc} 0 & 0 & 0 \\ 0 & 0 & 0 \end{array} \right. \times \left\{ \begin{array}{ccc} 0 & 0 & 0 \\ 0 & 0 & 0 \end{array} \right. \times \left\{ \begin{array}{ccc} 0 & 0 & 0 \\ 0 & 0 & 0 \end{array} \right. \times \left\{ \begin{array}{ccc} 0 & 0 & 0 \\ 0 & 0 & 0 \end{array} \right. \times \left\{ \begin{array}{ccc} 0 & 0 & 0 \\ 0 & 0 & 0 \end$ 

### Exemple de positionnement

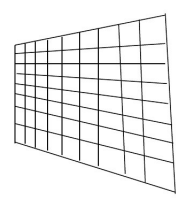

tttglPushMatrix() ; Julien Tierny (julien.tierny@lifl.fr) () [Introduction `a OpenGL](#page-0-0) 15 novembre 2007 14

 $\equiv$ 

 $\circlearrowright\circledcirc\circlearrowright\circlearrowright$ 

 $\equiv$ 

 $\leftarrow$   $\Box$   $\rightarrow$   $\rightarrow$   $\Box$ 

 $\mathbb{R}^2$ 

### Exemple de positionnement

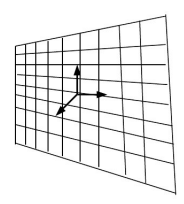

tttglPushMatrix() ; Julien Tierny (julien.tierny@lifl.fr) () [Introduction `a OpenGL](#page-0-0) 15 novembre 2007 14

b

 $\equiv$ 

 $\circlearrowright\circledcirc\circlearrowright\circlearrowright$ 

 $\equiv$ 

 $\leftarrow$   $\Box$   $\rightarrow$   $\rightarrow$   $\Box$ 

 $\mathbb{R}^2$ 

### Exemple de positionnement

 $g1$ Translatef $(0,0,-15)$ ;

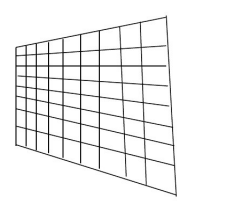

Julien Tierny (julien.tierny@lifl.fr) () [Introduction `a OpenGL](#page-0-0) 15 novembre 2007 14

 $\equiv$ 

 $\circlearrowright\circledcirc\circlearrowright\circlearrowright$ 

 $\equiv$ 

 $\leftarrow$   $\Box$   $\rightarrow$   $\rightarrow$   $\Box$ 

 $\mathbb{R}^2$ 

#### Exemple de positionnement

 $g1$ Translatef $(0,0,-15)$ ;

glPushMatrix();

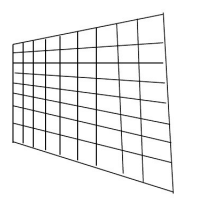

 $\equiv$ 

 $\circlearrowright\circledcirc\circlearrowright\circlearrowright$ 

 $\equiv$ 

 $\epsilon$ 

(ロ) (同)

#### Exemple de positionnement

```
g1Translatef(0,0,-15);
```

```
glPushMatrix();
   g1Translatef(2,-2,-5);
```
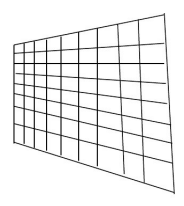

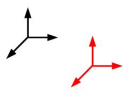

 $\equiv$ 

 $OQ$ 

 $\rightarrow \equiv$ 

 $\equiv$ 

 $4$  ロ )  $4$   $\overline{7}$  )  $4$ 

#### Exemple de positionnement

```
g1Translatef(0,0,-15);
```

```
glPushMatrix();
   g1Translatef(2,-2,-5);
   g1Rotatef(-100,0,1,0) ;
```
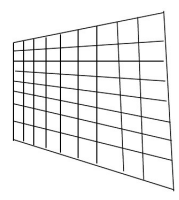

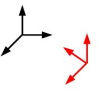

 $4$  ロ )  $4$   $\overline{7}$  )  $4$ 

 $\equiv$ 

 $OQ$ 

 $\rightarrow$   $\equiv$   $\rightarrow$ 

 $\equiv$ 

#### Exemple de positionnement

```
g1Translatef(0,0,-15);
```

```
glPushMatrix();
   g1Translatef(2,-2,-5);
   g1Rotatef(-100,0,1,0) ;
   glColor3f(0.8, 0, 0);
```
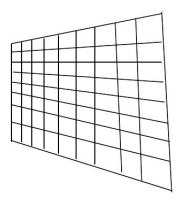

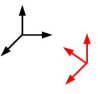

 $4$  ロ )  $4$   $\overline{7}$  )  $4$ 

 $\equiv$ 

 $OQ$ 

 $\rightarrow$   $\equiv$   $\rightarrow$ 

 $\equiv$ 

### Exemple de positionnement

```
g1Translatef(0,0,-15);
```

```
glPushMatrix();
   g1Translatef(2,-2,-5);
   g1Rotatef(-100,0,1,0) ;
   glColor3f(0.8, 0, 0);
   obj2polygons("kitten.obj");
```
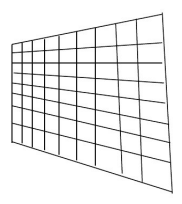

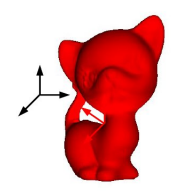

 $\equiv$ 

 $OQ$ 

 $\rightarrow$   $\equiv$   $\rightarrow$ 

 $\equiv$ 

すロト す母ト す

## Exemple de positionnement

```
g1Translatef(0,0,-15);
glPushMatrix();
   g1Translatef(2,-2,-5);
   g1Rotatef(-100,0,1,0) ;
   glColor3f(0.8, 0, 0);
   obj2polygons("kitten.obj");
glPopMatrix();
```
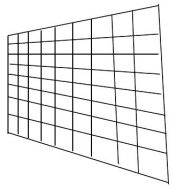

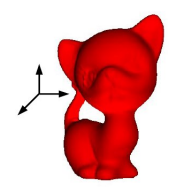

 $\equiv$ 

 $OQ$ 

 $\rightarrow \equiv +$ 

 $\equiv$  $\mathbb{R}^2$ 

すロト す母ト す

## Exemple de positionnement

```
g1Translatef(0,0,-15);
glPushMatrix();
   g1Translatef(2,-2,-5);
   g1Rotatef(-100,0,1,0) ;
   glColor3f(0.8, 0, 0);
   obj2polygons("kitten.obj");
g1PopMatrix();
```
glPushMatrix();

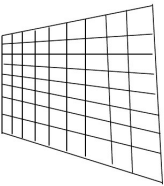

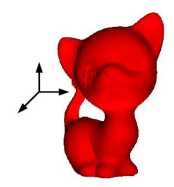

 $\equiv$ 

 $OQ$ 

 $\rightarrow \equiv +$ 

 $\equiv$  $\mathbb{R}^2$ 

すロト す母ト す

## Exemple de positionnement

```
g1Translatef(0,0,-15);
glPushMatrix();
   g1Translatef(2,-2,-5);
   g1Rotatef(-100,0,1,0) ;
   glColor3f(0.8, 0, 0);
   obj2polygons("kitten.obj");
g1PopMatrix();
```

```
glPushMatrix();
   g1Translatef(-1,1,-5);
```
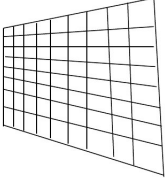

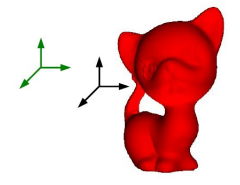

 $\equiv$ 

 $OQ$ 

 $\rightarrow \equiv +$ 

 $\equiv$  $\mathbb{R}^2$ 

## Exemple de positionnement

```
g1Translatef(0,0,-15);
glPushMatrix();
   g1Translatef(2,-2,-5);
   g1Rotatef(-100,0,1,0) ;
   glColor3f(0.8, 0, 0);
   obj2polygons("kitten.obj");
g1PopMatrix();
glPushMatrix();
```

```
g1Translatef(-1,1,-5);
g1Rotatef(-30,0,1,0);
```
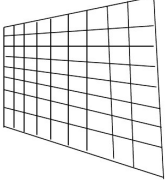

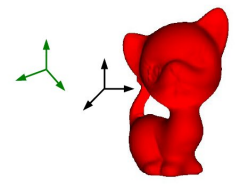

 $\equiv$ 

 $OQ$ 

 $\rightarrow \equiv +$ 

 $\equiv$  $\mathbb{R}^2$ 

## Exemple de positionnement

```
g1Translatef(0,0,-15);
glPushMatrix();
   g1Translatef(2,-2,-5);
   g1Rotatef(-100,0,1,0) ;
   glColor3f(0.8, 0, 0);
   obj2polygons("kitten.obj");
g1PopMatrix();
glPushMatrix();
   g1Translatef(-1,1,-5);
   g1Rotatef(-30,0,1,0);
```
 $g1$ Rotatef(-10,0,0,1) ;

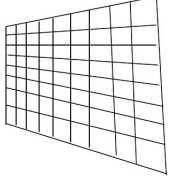

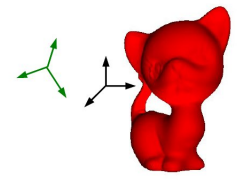

 $\equiv$ 

 $OQ$ 

 $\rightarrow \equiv +$ 

 $\equiv$  $\mathbb{R}^2$ 

## Exemple de positionnement

```
g1Translatef(0,0,-15);
glPushMatrix();
   g1Translatef(2,-2,-5);
   g1Rotatef(-100,0,1,0) ;
   glColor3f(0.8, 0, 0);
   obj2polygons("kitten.obj");
g1PopMatrix();
glPushMatrix();
   g1Translatef(-1,1,-5);
   g1Rotatef(-30,0,1,0);
   g1Rotatef(-10,0,0,1);
   glColor3f(0, 0.4, 0);
```
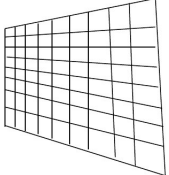

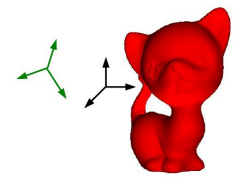

 $\equiv$ 

 $OQ$ 

 $\rightarrow \equiv +$ 

 $\equiv$  $\mathbb{R}^2$ 

### Exemple de positionnement

```
g1Translatef(0,0,-15);
glPushMatrix();
   g1Translatef(2,-2,-5);
   g1Rotatef(-100,0,1,0) ;
   glColor3f(0.8, 0, 0);
   obj2polygons("kitten.obj");
g1PopMatrix();
glPushMatrix();
   g1Translatef(-1,1,-5);
   g1Rotatef(-30,0,1,0);
   g1Rotatef(-10,0,0,1);
   glColor3f(0, 0.4, 0);
   glutSolidTeapot(1);
```
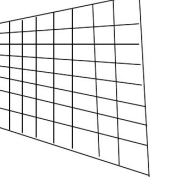

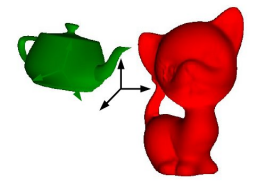

 $\equiv$ 

 $OQ$ 

 $\rightarrow \equiv +$ 

 $\equiv$   $\rightarrow$
#### Exemple de positionnement

```
g1Translatef(0,0,-15);
glPushMatrix();
   g1Translatef(2,-2,-5);
   g1Rotatef(-100,0,1,0) ;
   glColor3f(0.8, 0, 0);
   obj2polygons("kitten.obj");
g1PopMatrix();
glPushMatrix();
   g1Translatef(-1,1,-5);
   g1Rotatef(-30,0,1,0);
   g1Rotatef(-10,0,0,1);
   glColor3f(0, 0.4, 0);
   glutSolidTeapot(1);
g1PopMatrix();
```
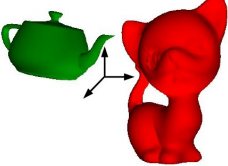

 $\equiv$ 

 $OQ$ 

 $\mathbb{R}$  is a  $\mathbb{R}$  is

4ロト 4母ト 4

#### Exemple de positionnement

```
g1Translatef(0,0,-15);
glPushMatrix();
   g1Translatef(2,-2,-5);
   g1Rotatef(-100,0,1,0) ;
   glColor3f(0.8, 0, 0);
   obj2polygons("kitten.obj");
g1PopMatrix();
glPushMatrix();
   g1Translatef(-1,1,-5);
   g1Rotatef(-30,0,1,0);
   g1Rotatef(-10,0,0,1);
   glColor3f(0, 0.4, 0);
   glutSolidTeapot(1);
g1PopMatrix();
```
glPushMatrix();

 $\equiv$ 

 $OQ$ 

イロン イ押ン イヨン イヨン

#### Exemple de positionnement

```
g1Translatef(0,0,-15) ;
glPushMatrix();
   g1Translatef(2,-2,-5);
   g1Rotatef(-100,0,1,0) ;
   glColor3f(0.8, 0, 0);
   obj2polygons("kitten.obj");
g1PopMatrix();
glPushMatrix();
   g1Translatef(-1,1,-5);
   g1Rotatef(-30,0,1,0);
   \texttt{e1Rotatef}(-10,0,0,1) ;
   glColor3f(0, 0.4, 0);
   glutSolidTeapot(1);
g1PopMatrix();
```

```
glPushMatrix();
   g1Translatef(-0.5,-0.5,4);
```
三

 $OQ$ 

イロン イ押ン イヨン イヨン

## Exemple de positionnement

```
g1Translatef(0,0,-15) ;
g1PushMatrix() ;
   g1Translatef(2,-2,-5);
   g1Rotatef(-100,0,1,0) ;
   glColor3f(0.8, 0, 0);
   obj2polygons("kitten.obj");
g1PopMatrix();
glPushMatrix();
   g1Translatef(-1,1,-5);
   g1Rotatef(-30,0,1,0);
   \texttt{e1Rotatef}(-10,0,0,1) ;
   glColor3f(0, 0.4, 0);
   glutSolidTeapot(1);
g1PopMatrix();
glPushMatrix();
```
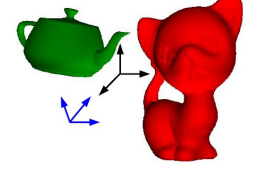

イロン イ押ン イヨン イヨン

```
g1Translatef(-0.5,-0.5,4);
g1Rotatef(-70,1,0,0);
```
 $\equiv$ 

#### Exemple de positionnement

```
g1Translatef(0,0,-15);
g1PushMatrix() ;
   g1Translatef(2,-2,-5);
   g1Rotatef(-100,0,1,0) ;
   glColor3f(0.8, 0, 0);
   obj2polygons("kitten.obj");
g1PopMatrix();
g1PushMatrix();
   g1Translatef(-1,1,-5);
   g1Rotatef(-30,0,1,0);
   \texttt{e1Rotatef}(-10,0,0,1) ;
   glColor3f(0, 0.4, 0);
   glutSolidTeapot(1);
g1PopMatrix();
g1PushMatrix();
   g1Translatef(-0.5,-0.5,4);
   g1Rotatef(-70,1,0,0) ;
   g1Color3f(0,0,1) ;
```
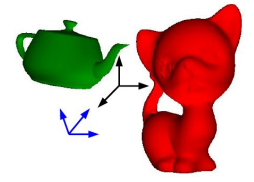

イロン イ押ン イヨン イヨン

 $\equiv$ 

#### Exemple de positionnement

```
g1Translatef(0,0,-15);
g1PushMatrix() ;
   g1Translatef(2,-2,-5);
   g1Rotatef(-100,0,1,0) ;
   glColor3f(0.8, 0, 0);
   obj2polygons("kitten.obj");
g1PopMatrix();
g1PushMatrix();
   g1Translatef(-1,1,-5);
   g1Rotatef(-30,0,1,0);
   \texttt{e1Rotatef}(-10,0,0,1) ;
   glColor3f(0, 0.4, 0);
   glutSolidTeapot(1);
g1PopMatrix();
g1PushMatrix();
   g1Translatef(-0.5,-0.5,4);
   g1Rotatef(-70,1,0,0) ;
   g1Color3f(0,0,1) ;
   glutSolidCone(0.5,1,30,30);
```
Julien Tierny (julien.tierny@lifl.fr) () [Introduction `a OpenGL](#page-0-0) 15 novembre 2007 14

 $\equiv$ 

 $\mathbb{R}$  is a  $\mathbb{R}$  is

4 ロト 4 伊 ト 4

#### Exemple de positionnement

```
g1Translatef(0,0,-15);
g1PushMatrix() ;
   g1Translatef(2,-2,-5);
   g1Rotatef(-100,0,1,0) ;
   glColor3f(0.8, 0, 0);
   obj2polygons("kitten.obj");
g1PopMatrix();
g1PushMatrix();
   g1Translatef(-1,1,-5);
   g1Rotatef(-30,0,1,0);
   \texttt{e1Rotatef}(-10,0,0,1) ;
   glColor3f(0, 0.4, 0);
   glutSolidTeapot(1);
g1PopMatrix();
g1PushMatrix();
   g1Translatef(-0.5,-0.5,4);
   g1Rotatef(-70,1,0,0);
   g1Color3f(0,0,1) ;
   glutSolidCone(0.5,1,30,30);
glPopMatrix();
```
Julien Tierny (julien.tierny@lifl.fr) () [Introduction `a OpenGL](#page-0-0) 15 novembre 2007 14

 $\equiv$ 

 $\mathbb{R}$  is a  $\mathbb{R}$  is

4ロト 4母ト 4

# Projection à l'écran

- $\circ$  Définition d'un volume de vision;
- Matrice de projection dans un plan ;
- **Attention :** modification de GL PROJECTION ;
- Projection orthogonale :
	- · "Supprime" la coordonée z;
	- Conserve les parallélismes ;
	- glOrtho(left, right, bottom, top, near, far) ;
- o Projection perspective :
	- Vue plus naturelle ;
	- gluPerspective(fovy, ratio, near,
		- far) ;

Julien Tierny (julien.tierny@lifl.fr) () [Introduction `a OpenGL](#page-0-0) 15 novembre 2007 15

# Les buffers

- Problèmes inhérents au rendu projectif :
	- Super-position d'objets ;
	- Objets transparents ; etc...
- L'écran est matérialisé par 3 buffers :
	- Le buffer de couleur :
		- $\bullet \,$  À chaque pixel  $( x_i, y_i )$  est associée une couleur  $( r, g, b, a )$  ;
	- Le buffer de profondeur :
		- $\bullet$  À chaque pixel  $(x_i, y_i)$  est associée une profondeur z.
	- Le buffer du stencil :
		- $\bullet$  À chaque pixel  $(x_i, y_i)$  est associée une valeur entière.
- Fragment : ensemble des attributs associés à un pixel ;
- **Un fragment** *tracé* **n'est effectivement** *affiché* **que s'il réussit les tests** de profondeurs, d'alpha et du stencil ;  $\left\{ \begin{array}{ccc} 1 & 0 & 0 \\ 0 & 1 & 0 \end{array} \right. \times \left\{ \begin{array}{ccc} 0 & 0 & 0 \\ 0 & 0 & 0 \end{array} \right. \times \left\{ \begin{array}{ccc} 0 & 0 & 0 \\ 0 & 0 & 0 \end{array} \right. \times \left\{ \begin{array}{ccc} 0 & 0 & 0 \\ 0 & 0 & 0 \end{array} \right. \times \left\{ \begin{array}{ccc} 0 & 0 & 0 \\ 0 & 0 & 0 \end{array} \right. \times \left\{ \begin{array}{ccc} 0 & 0 & 0 \\ 0 & 0 & 0 \end$  $\equiv$  $OQ$

Julien Tierny (julien.tierny@lifl.fr) () [Introduction `a OpenGL](#page-0-0) 15 novembre 2007 16

#### Machine à états et rendu projectif Élimination des parties cachées

- Algorithme du Z-Buffer :
	- · Initialisation du buffer de profondeur à l'infini ;
	- Pour tous les polygones compris dans le volume de vision :
		- Calcul des fragments cibles  $f_c$ ;
		- $\circ$  Si  $z(f_s) < z(f_c)$ ,  $f_c \leftarrow f_s$ ;

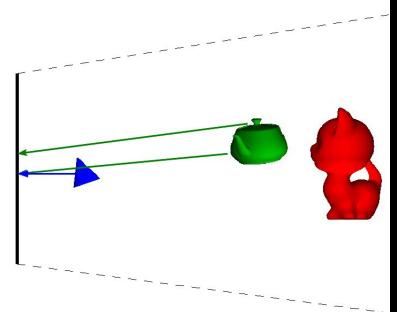

# Optimisation dite du back-face culling

a Idées :

- Considérer uniquement les polygones tournés vers l'observateur ;
- Réduit le temps de traitement par 2 (si maillages uniformes) ;
- Pour chaque polygone inclus dans le volume de vision :
	- Calcul de sa normale  $\vec{n}$ ;
	- si  $\vec{n}.\vec{k} < 0$ , le polygone est exclu du pipeline.
- Activation :

```
glEnable(GL CULL FACE) ;
```
 $\bullet$  cf. démo:

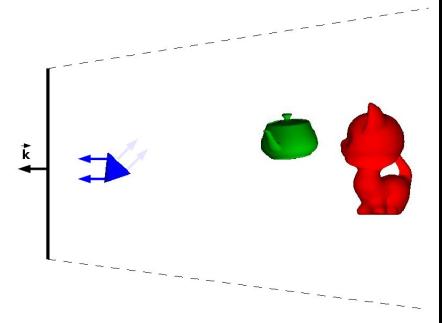

# Du code !

Un main typique :

```
int main(int argc, char **argv){
  /* Initialisation de GLUT */
  glutInit(&argc,argv) ;
  glutInitWindowSize(1024,1024) ;
  glutInitDisplayMode(GLUT_RGB | GLUT_DOUBLE | GLUT_DEPTH | GLUT_STENCIL);
  glutCreateWindow("Démo");
  /* Callbacks essentiels GLUT */
  /* Dans cette fonction est invoquée la projection */glutReshapeFunc(myReshape) ;
  /* Fonction de tracé (appelée frame par frame) */
  glutDisplayFunc(myDraw) ;
  /* Fonction réservée à la cinématique de la scène */
  glutIdleFunc(myIdle) ;
  glutMainLoop() ;
  return 0 ;
}
```
 $\bullet$  cf. démo ;

 $\equiv$ 

 $OQ$ 

イロン イ押ン イヨン イヨン

## Pour récapituler

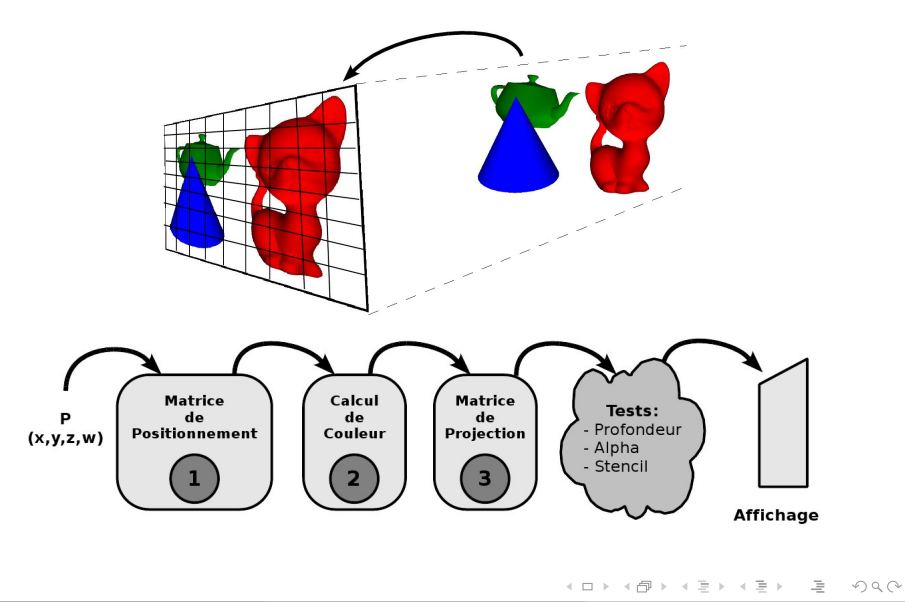

# 3. Modèle d'éclairement

 $\equiv$ 

<span id="page-49-0"></span> $OQ$ 

 $\rightarrow \equiv$ 

 $4$  ロ )  $4$   $\overline{7}$  )  $4$ 

# Pourquoi ?

- $\bullet$  Ajouter du réalisme au rendu ;
- · Synthétiser (grossièrement, localement) les interactions lumineuses;

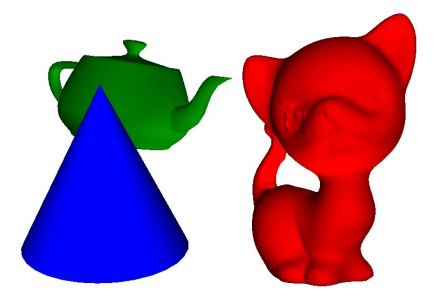

 $\leftarrow$   $\Box$   $\rightarrow$ 

# Pourquoi ?

- $\circ$  Ajouter du réalisme au rendu ;
- Synthétiser (grossièrement, localement) les interactions lumineuses;

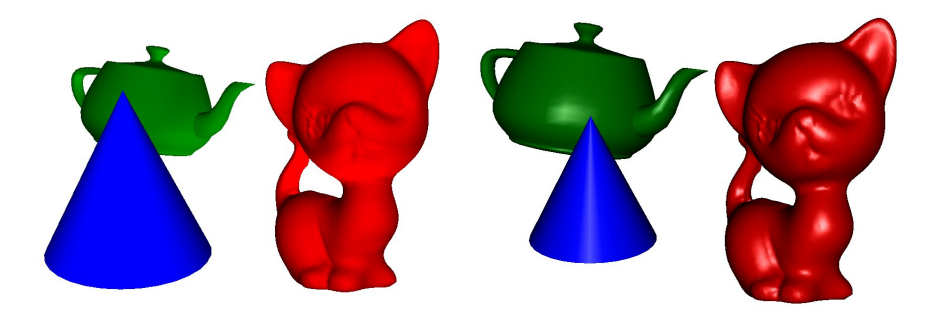

 $\leftarrow$   $\Box$   $\rightarrow$ 

# Comment ?

- Formulation empirique de Phong (locale!) :
	- $\circ$  Contribution ambiante (couleur intrinsèque de l'objet);
	- Contribution diffuse (couleur diffusée par l'objet) ;
	- Contribution spéculaire (couleur réfléchie par l'objet);
- **Données nécessaires :** 
	- Caractéristiques des matériaux ;
	- Caractéristiques des lumières ;
- En OpenGL :
	- Calcul sur les sommets : glShadeModel( {GL\_FLAT, GL\_SMOOTH}) ;
	- Pour *allumer la lumière* : glEnable(GL\_LIGHTING) ;
	- 8 sources lumineuses simultanées maximum :
	- Deux types de sources : directionnelles et ponctuelles ;

 $OQ$ 

イロン イ何ン イヨン イヨン・ヨー

## Sources directionnelles

- $\bullet$  Lumière issue d'une direction donnée ;
- en OpenGL : GLfloat dir[4] =  $\{0, 1, 1, 0\}$ ; glLightfv(GL LIGHT0, GL POSITION, dir) ;
- $\circ$  dir : "d'où vient la lumière" ( $\vec{L}$ );
- $\bullet$  w = 0  $\Longleftrightarrow$  vecteur;
- dir subit la matrice GL MODELVIEW !
- $\circ$  Activation de la lumière : glEnable(GL LIGHT0) ;

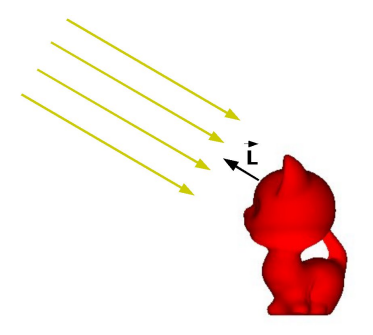

# Sources ponctuelles

- o Lumière omnidirectionnelle issue d'un point donné;
- en OpenGL : GLfloat  $pos[4] = \{0, 1, 1, 1\}$ ; glLightfv(GL LIGHT1, GL POSITION, pos) ;
- $\bullet$  w = 1  $\Longleftrightarrow$  point;
- o Activation de la lumière : glEnable(GL LIGHT1) ;
- Pour information : il existe aussi un type de source "spot" ;

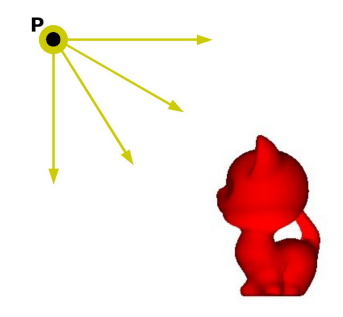

 $OQ$ 

 $\rightarrow$   $\equiv$   $\rightarrow$ 

Modèle d'éclairement

Caractéristiques d'éclairement ambiant

- $\bullet$  Éclairement uniforme sur l'objet (couleur propre);
- En OpenGL, faibles coefficients (0.1) ;
- $C_A(P) = k_a \times l_a$
- glMaterialfv(GL FRONT AND BACK, GL AMBIENT, float Ka[4]) ;  $\bullet$
- glLightfv(GL LIGHT0, GL AMBIENT, float Ia[4]) ;  $\bullet$

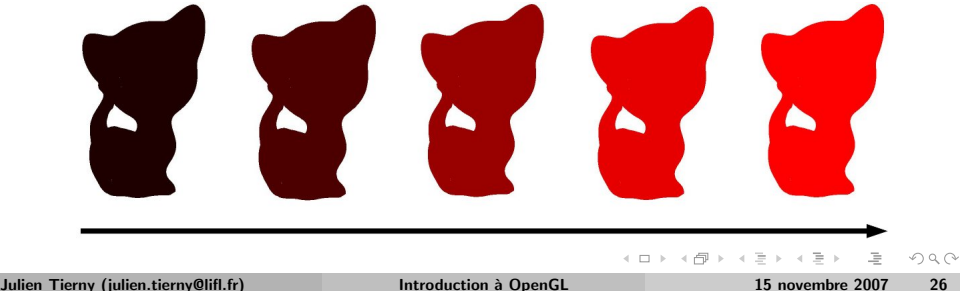

#### Modèle d'éclairement

#### Caractéristiques d'éclairement diffus

- $\circ$  Couleur diffusée par l'objet;
- Dépend de l'angle d'incidence des rayons :
	- Rayon incident orthogonal à la surface : diffusion maximale;
	- Rayon incident tangent à la surface : diffusion nulle;

$$
\mathbb{O} \quad C_D(P) = \left\{ \begin{array}{ll} 0, & \vec{N}.\vec{L} < 0 \\ I_d \times K_d \times \cos(\vec{N}, \vec{L}), & \vec{N}.\vec{L} \ge 0 \end{array} \right.
$$

- glMaterialfv(GL FRONT AND BACK, GL DIFFUSE, float Kd[4]) ; ۰
- $\bullet$ glLightfv(GL LIGHT0, GL DIFFUSE, float Id[4]) ;

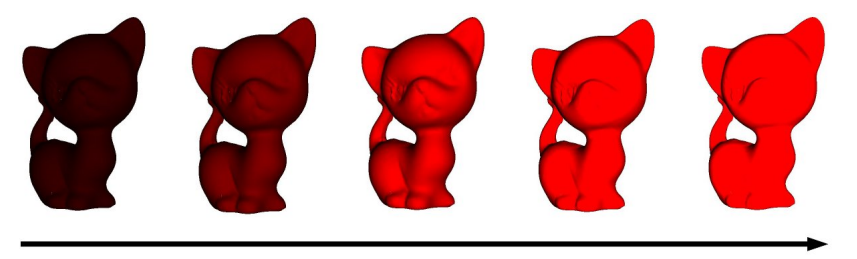

## Rappels sur les normales

- Les normales ne sont pas calculées par OpenGL !
- Il faut les spécifier (flexibilité);
- Elles interviennent également dans le processus de lissage;
- Elles sont définies lors du tracé des polygones :
	- Soit sommet par sommet ;
	- $\bullet$  Soit par ensemble de sommet (machine à état);
- Exemple : glBegin(GL\_POLYGON);  $g1$ Normal3f $(0,0.1,0.9)$ ;  $g1Vertex3f(-2,-2,0)$ ;  $g1Vertext{}3f(2,-2,0)$  ;  $g1$ Normal3f $(0,-0.1,0.9)$ ;  $g1Vertex3f(2,2,0)$ ;  $g1Vertext{}3f(-2,2,0)$  ;  $g1End()$ ;

 $OQ$ 

イロン イ押ン イヨン イヨン

#### Modèle d'éclairement

#### Caractéristiques d'éclairement spéculaire

- · Couleur réfléchie par l'objet ;
- $\overline{R}$  : vecteur du rayon réfléchi (rotation de 180° de  $\overrightarrow{L}$  autour de  $\overrightarrow{N}$ );
- $\overrightarrow{V}$  : vecteur de vision (visant l'observateur);
- Réflexion maximale quand  $\vec{R}$  et  $\vec{V}$  sont colinéaires;

$$
\circ \ \mathcal{C}_\mathcal{S}(P) = I_s \times \mathcal{K}_s \times \cos(\vec{V}, \vec{R})^{Sh}
$$

- glMaterialfv(GL FRONT AND BACK, GL SPECULAR, float Ks[4]) ; ۰
- glLightfv(GL LIGHT0, GL SPECULAR, float Ia[4]) ;
- $\circ$  Sh (brillance) : glMateriali(GL\_FRONT\_AND\_BACK, GL\_SHININESS, int Sh);

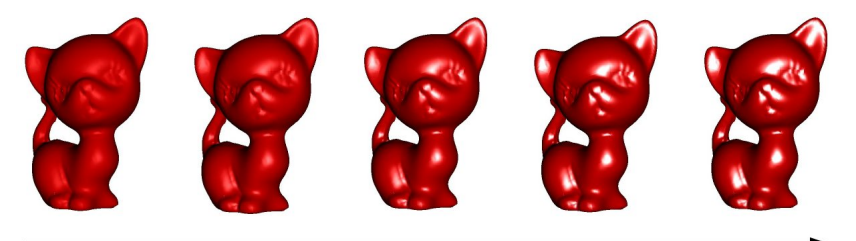

Modèle d'éclairement

# Remarques sur le modèle d'éclairement d'OpenGL

- Lorsque l'éclairement est actif, les glColor3f n'influent plus.
- Couleur finale : cumul des contributions des sources lumineuses ;
- $\circ$  Modèle local surfacique :
	- · Dépend de l'échantillonnage de la surface ;
	- Pas de phénomène globaux :
		- · Ombres et pénombres ;
		- $\bullet\,$  Échange chromatique (radiosité) ;
	- · Pas de modélisation des propriétés photométriques à l'intérieur des objets :
		- · Matériaux semi-transparents ;
	- Bref... sommaire ;

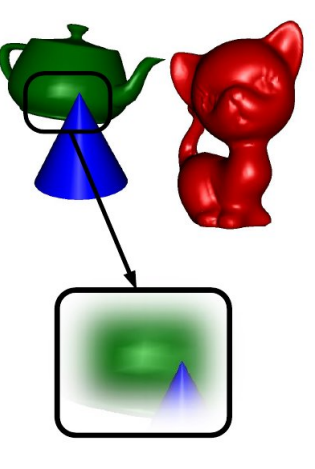

# Remarques sur le modèle d'éclairement d'OpenGL

- Lorsque l'éclairement est actif, les glColor3f n'influent plus.
- Couleur finale : cumul des contributions des sources lumineuses ;
- $\circ$  Modèle local surfacique :
	- Dépend de l'échantillonnage de la surface ;
	- Pas de phénomène globaux :
		- · Ombres et pénombres ;
		- $\bullet\,$  Échange chromatique (radiosité) ;
	- Pas de modélisation des propriétés photométriques à l'intérieur des objets :
		- · Matériaux semi-transparents ;
	- Bref... sommaire ;

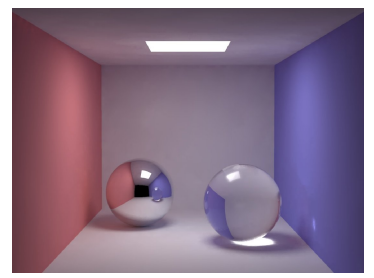

(Jensen et al., Siggraph 2007)

# Remarques sur le modèle d'éclairement d'OpenGL

- Lorsque l'éclairement est actif, les glColor3f n'influent plus.
- Couleur finale : cumul des contributions des sources lumineuses ;
- $\circ$  Modèle local surfacique :
	- Dépend de l'échantillonnage de la surface ;
	- Pas de phénomène globaux :
		- · Ombres et pénombres ;
		- $\bullet\,$  Échange chromatique (radiosité) ;
	- Pas de modélisation des propriétés photométriques à l'intérieur des objets :
		- · Matériaux semi-transparents ;
	- Bref... sommaire ;

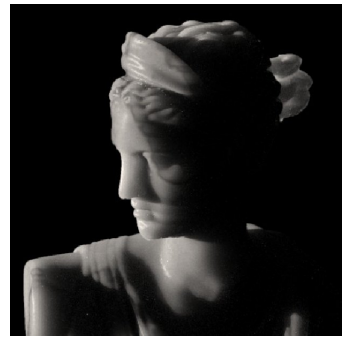

(Jensen et al., Siggraph 2001)

 $\Omega \cap \mathbb{Q}$ 

## Eye candy : le bump-mapping

- Enrichir le réalisme des objets;
- Perturbation locale du calcul d'éclairement;
- Pas de modification de la géométrie ;
- Modification des normales ;
- $\bullet$  cf. démo;

 $\leftarrow \Box$ 

 $OQ$ 

 $\rightarrow \equiv +$ 

#### Pour récapituler

- o L'éclairement en OpenGL :
	- $\bullet$  Définir les sources lumineuses (8 au maximum) :
		- Type (point ou vecteur) ;
		- · Caractéristiques ambiantes, diffuses et spéculaires ;
	- Les activer !
	- Définir les caractéristiques des matériaux (ambiantes, diffuses et spéculaires) lors du tracé;

 $\equiv$ 

 $OQ$ 

イロト イ母 トイラト イラト

# 4. Placage de textures

 $\leftarrow$   $\Box$   $\rightarrow$ 

 $\rightarrow$   $\overline{r}$   $\rightarrow$   $\rightarrow$ 

 $\equiv$ 

Ξ

<span id="page-64-0"></span> $\circlearrowright\circledcirc\circlearrowright\circlearrowright$ 

# **Objectifs**

- $\circ$  Accroître le réalisme (bis);
- $\bullet$  Ajouter du détail sur des géométries simples (murs, plafonds, etc.);

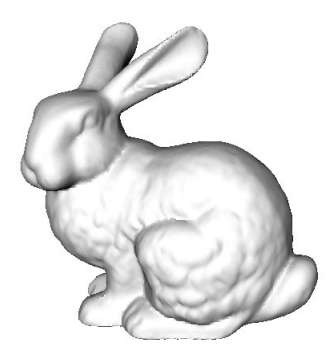

 $\leftarrow$   $\Box$   $\rightarrow$ 

# **Objectifs**

- $\circ$  Accroître le réalisme (bis);
- Ajouter du détail sur des géométries simples (murs, plafonds, etc.);

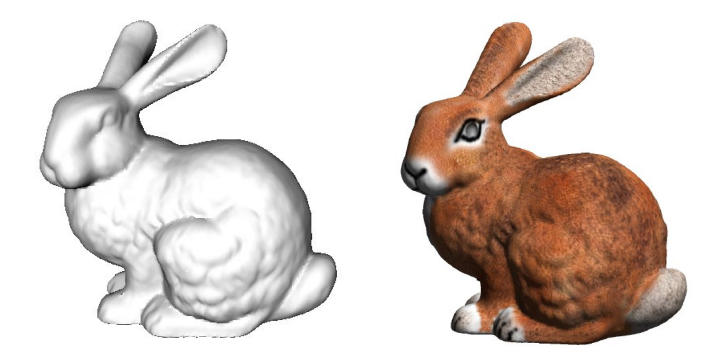

(Lévy et al., Siggraph 2002)

∢ ロ ▶ →( 伊

# Comment ?

- En *collant* une image sur la surface;
- Problème dit de paramétrisation :
	- $\phi: \mathcal{S} \to \mathbb{R}^2$

Correspondance entre les points de la surface et les points de l'image ;

#### Espace texture :

- Système de coordonnées :  $s \in [0, 1]$ ,  $t \in [0, 1]$ ;
- Origine du repère : en bas à gauche de l'image ;
- · Élément de texture : texel;
- Paramétrisations :
	- . Quelques paramétrisations simples fournies par OpenGL ;
	- $\bullet$  ... à la main :

Julien Tierny (julien.tierny@lifl.fr) () [Introduction `a OpenGL](#page-0-0) 15 novembre 2007 35

 $OQ$ 

 $\mathbf{y} = \mathbf{y}$  . The  $\mathbf{y}$ 

#### Paramétrisation sommet par sommet

• Association texel-vertex pendant le tracé du polygone :

```
glBegin(GL_POlYGON);
   g1TextCoord2f(0,1);
   g1Vertex3f(0,0,0) ;
   g1TextCoord2f(1,1);
   g1Vertext{ex3f(2,0.5,0)};
   g1TextCoord2f(1,0);
   g1Vertex3f(2,1,0);
   g1TextCoord2f(0,0);
   g1Vertex3f(0,1,0);
g1End();
```
o si  $s \notin [0, 1]$ ,  $t \notin [0, 1]$ : répétition dans l'espace des textures ;

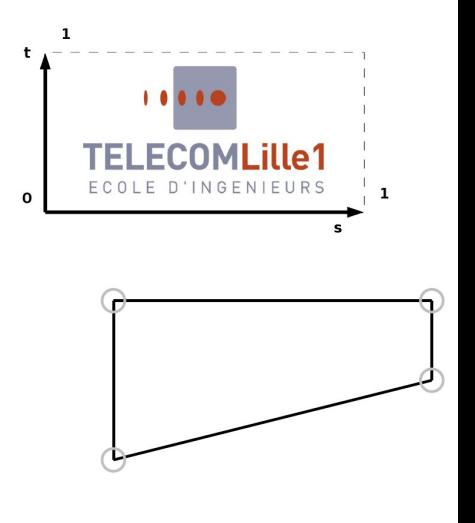

 $\Omega \cap \mathbb{Q}$ 

#### Paramétrisation sommet par sommet

• Association texel-vertex pendant le tracé du polygone :

```
glBegin(GL_POlYGON);
   g1TexCoord2f(0,1);
   glVertex3f(0,0,0);
   g1TextCoord2f(1,1) ;
   g1Vertex3f(2,0.5,0);
   g1TextCoord2f(1,0);
   g1Vertex3f(2,1,0);
   g1TextCoord2f(0,0);
   g1Vertex3f(0,1,0) ;
g1End();
```
• si  $s \notin [0, 1]$ ,  $t \notin [0, 1]$ : répétition dans l'espace des textures ;

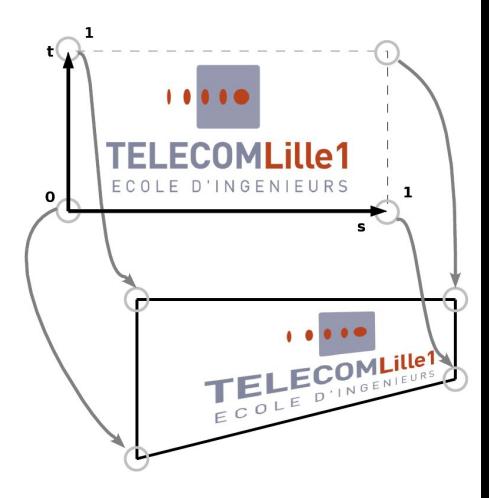

 $\Omega \cap \mathbb{Q}$ 

#### Dans le code

• Chargement des images en mémoire (taille en puissance de 2!) :

```
g1GenTextures(1, &tex_id); /* Génération de l'identifiant */
g1BitndTexture(GL_TEXTURE_2D, text_id); /* Sélection de la texture */
glPixelStorei(GL_UNPACK_ALIGNMENT, 1);
glTexImage2D(
  GL_TEXTURE_2D, /* Type image classique */
  \theta, /* Niveau de mip-map (cf. cours de synthèse d'image) */
  3, /* Taille mémoire d'un pixel */width, height, /* Dimension de l'image */\theta. /* Bords et recollements */
  GL_RGB, GL_UNSIGNED_BYTE,
  buffer; /* Adresse du buffer image */
/* Anti-aliasing (cf. cours de synthèse d'image) */
glTexParameterf(GL_TEXTURE_2D, GL_TEXTURE_MAG_FILTER, GL_NEAREST) ;
glTexParameterf(GL_TEXTURE_2D, GL_TEXTURE_MIN_FILTER, GL_NEAREST) ;
/* Texture et calcul d'éclairement */
glTexEnvf(GL_TEXTURE_ENV, GL_TEXTURE_ENV_MODE, GL_MODULATE) ;
```
• Activation du placage de texture (pendant le tracé) : glBindTexture(GL\_TEXTURE\_2D, tex\_id);

glEnable(GL\_TEXTURE\_2D);

A O D Y (FINALE) A BY A Q O

# 5. Techniques avancées de rendu projectif

Julien Tierny (julien.tierny@lifl.fr) () [Introduction `a OpenGL](#page-0-0) 15 novembre 2007 38

 $\leftarrow$   $\Box$   $\rightarrow$ 

<span id="page-71-0"></span>
# **Objectifs**

- $\circ$  Accroître le réalisme (ter);
- · Effets non réalisables (en théorie) en rendu projectif :
	- · Matériaux transparents;
	- Phénomènes de réflexion (planaire);
	- · Ombres projetées, etc...

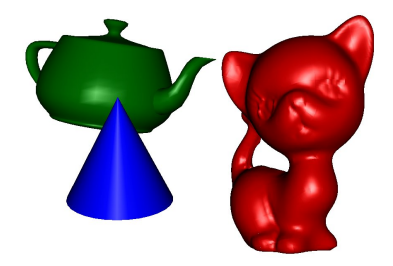

 $\leftarrow \Box$ 

# **Objectifs**

- $\circ$  Accroître le réalisme (ter);
- · Effets non réalisables (en théorie) en rendu projectif :
	- · Matériaux transparents ;
	- Phénomènes de réflexion (planaire);
	- · Ombres projetées, etc...

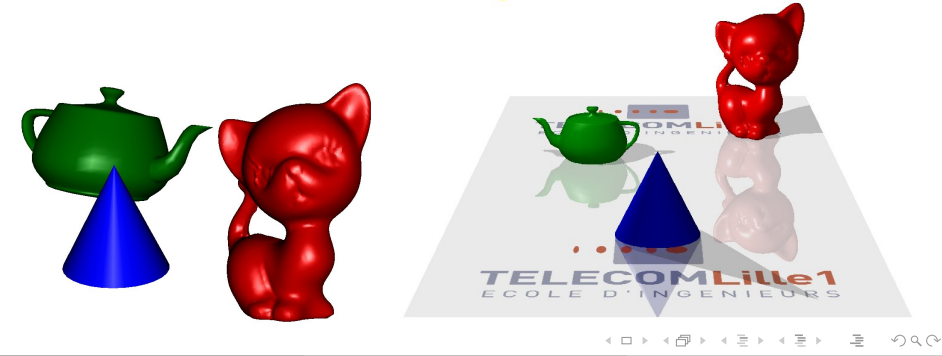

#### **Transparence**

- Technique dite de l'alpha blending (glEnable(GL BLEND));
- $\bullet$  Mélange de couleur calculé au niveau pixel !
- $\bullet$  Canal alpha : opacité du matériau ( $\alpha \in [0, 1]$ ) ;

$$
\circ \ \ f_c \leftarrow \beta_s(\alpha_s) \times f_s + \beta_c(\alpha_c) \times f_c \ ;
$$

- $\phi$   $\beta(\alpha)$  : fonction de mélange :
	- o glBlendFunc $(\beta_s, \beta_c)$ ;
	- En général :  $\beta_{\sf s} = \alpha_{\sf s}$  et  $\beta_{\sf c} = 1 \alpha_{\sf s}$ ;
	- glBlendFunc(GL SRC ALPHA, GL ONE MINUS SRC ALPHA) ;

#### • Problème !

- Mélange avec la couleur précédemment enregistrée dans le buffer ;
- Les objets placés derrière les objets transparents doivent donc être tracés en premier ! イロト イ母ト イラト イラト

Julien Tierny (julien.tierny@lifl.fr) () [Introduction `a OpenGL](#page-0-0) 15 novembre 2007 40

 $\Omega$ 

- Tracé en deux passes :
	- Objets opaques d'abord ;
	- . Objets transparents ensuite (par ordre de profondeur !) ;

```
glEnable(GL ALPHA TEST) ;
.
   glAlphaFunc(GL EQUAL, 1.0) ;
   tracer scene() ;
   glAlphaFunc(GL LESS, 1.0) ;
   tracer scene() ;
```
Dans le pipeline : Si le test alpha réussit alors Si le test de profondeur réussit alors Mise à Jour : Profondeur & Couleur

 $\leftarrow$   $\Box$   $\rightarrow$ 

 $OQ$ 

 $\rightarrow \equiv +$ 

- Tracé en deux passes :
	- Objets opaques d'abord ;
	- . Objets transparents ensuite (par ordre de profondeur !) ;
- glEnable(GL ALPHA TEST) ; . glAlphaFunc(GL EQUAL, 1.0) ; tracer scene() ; glAlphaFunc(GL LESS, 1.0) ; tracer scene() ;
- Dans le pipeline : Si le test alpha réussit alors Si le test de profondeur réussit alors Mise à Jour : Profondeur & Couleur

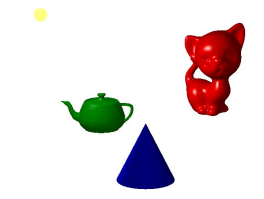

 $\leftarrow$   $\Box$   $\rightarrow$ 

 $\Omega \cap \mathbb{Q}$ 

- Tracé en deux passes :
	- Objets opaques d'abord ;
	- . Objets transparents ensuite (par ordre de profondeur !) ;
- glEnable(GL ALPHA TEST) ; . glAlphaFunc(GL EQUAL, 1.0) ; tracer scene() ; glAlphaFunc(GL LESS, 1.0) ; tracer scene() ;
- Dans le pipeline : Si le test alpha réussit alors Si le test de profondeur réussit alors Mise à Jour : Profondeur & Couleur

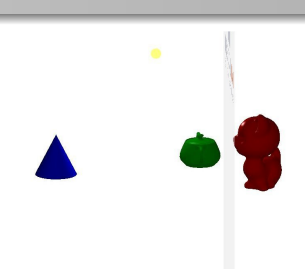

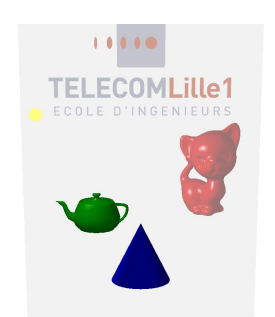

 $\leftarrow$   $\Box$   $\rightarrow$ 

- o Tracé en deux passes :
	- Objets opaques d'abord ;
	- Objets transparents ensuite (par ordre de profondeur !) ;
- glEnable(GL ALPHA TEST) ; glAlphaFunc(GL EQUAL, 1.0) ; tracer scene() ; glAlphaFunc(GL LESS, 1.0) ; tracer scene() ;
- Dans le pipeline : Si le test alpha réussit alors Si le test de profondeur réussit alors Mise à Jour : Profondeur & Couleur

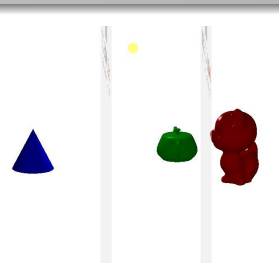

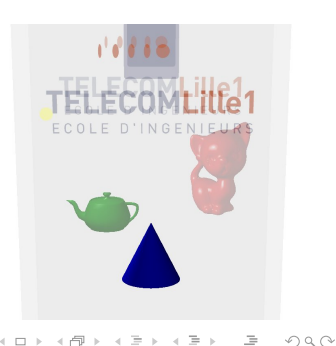

 $\leftarrow$   $\Box$   $\rightarrow$ 

# Réflexion planaire

- Astuce : Utilisation de la transparence ;
- **Tracé du symétrique complet de la** scène :
	- Objets ;
	- ... et sources lumineuses !
	- En OpenGL (plan  $\{0, x, z\}$ ) :  $g1Scale(1, -1, 1);$
- $\circ$  Ordre du tracé :
	- Objets opaques (originaux et symétriques);
	- Miroir plan (en transparence) ;

#### • Problème !

- Restreindre l'affichage du symétrique à la surface du plan !
- Utilisation du stencil buffer (masque);

 $\equiv$ 

 $OQ$ 

イロン イ押ン イヨン イヨン

# Réflexion planaire

- **Astuce** : Utilisation de la transparence;
- o Tracé du symétrique **complet** de la scène :
	- Objets ;
	- ... et sources lumineuses !
	- En OpenGL (plan  $\{0, x, z\}$ ) :  $g1Scale(1, -1, 1);$
- Ordre du tracé :
	- Objets opaques (originaux et symétriques);
	- Miroir plan (en transparence) ;

#### • Problème !

- Restreindre l'affichage du symétrique à la surface du plan !
- Utilisation du stencil buffer (masque);

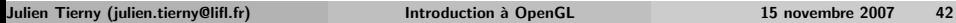

 $\leftarrow$   $\Box$   $\rightarrow$ 

つくい

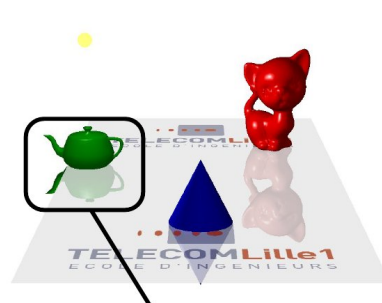

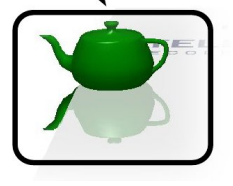

# Stencil buffer

- Mécanisme au niveau pixel permettant de conditionner finement l'affichage ;
- Buffer qui associe à chaque pixel  $(x_i, y_i)$  une valeur (un octet);
- Systèmes de tests sur ces valeurs avant mise à jour d'un fragment ;
- En OpenGL :
	- Activation : glEnable(GL STENCIL TEST) ;
	- $\circ$  Initialisation (à chaque frame) : glClear(GL\_STENCIL\_BUFFER\_BIT) ;
- Dans le pipeline : Si le test alpha réussit alors Si le test stencil réussit alors Si le test de profondeur réussit alors Mise à Jour : Profondeur, Couleur, Stencil (3) Sinon Mise à Jour : Stencil (2) Sinon Mise à Jour : Stencil (1) イロン イ押ン イヨン イヨン

Julien Tierny (julien.tierny@lifl.fr) () [Introduction `a OpenGL](#page-0-0) 15 novembre 2007 43

 $\Omega$ 

#### Test du stencil

- **Spécification du test** 
	- glStencilFunc(<Op>, <Ref>, <Masq>) ;
	- $\bullet$  Le test stencil réussit si (<Ref> & <Masq>) appliqué à l'opérateur Op réussit ;
	- O Opérateurs : GL ALWAYS, GL NEVER, GL EQUAL, GL LESS, GL GREATER, etc...
	- Exemple :
		- glStencilFunc(GL EQUAL, 1, 0xFF) ;
		- $\bullet$   $\iff$  le test stencil réussit si le stencil du pixel courant vaut 1;
- Spécification des mises à jour  $(1)$ ,  $(2)$  &  $(3)$ 
	- $\bullet$  glStencilOp(<si le stencil échoue> (1),  $\leq$ i le stencil réussit et la profondeur échoue  $(2)$ >,  $\leq$ si le stencil et la profondeur réussissent (3)>);
	- Opérations : GL KEEP, GL REPLACE, GL ZERO, GL INCR, GL DECR, , etc...
- $\circ$  Très nombreuses possibilités !

 $PQQQ$ 

イロン イ押ン イヨン イヨン

### Réflexion planaire avec stencil

- Astuce : marquer les pixels où afficher les symétriques (masquage) ;
- Marquer les pixels correspondant au miroir plan ;
- Afficher les symétriques sur les pixels marqués uniquement ;

#### **e** Problèmes!

- Le plan doit être tracé avant les symétriques pour *marquer* le stencil;
- o Or le plan doit être tracé après les symétriques pour pouvoir mélanger les couleurs !

#### Solution :

- Tracer une première fois le plan en ne modifiant que le stencil buffer;
- Puis tracer la scène, avec test sur le stencil pour la symétrique ;

#### . Attention à l'ordre!

 $\Omega$ 

 $\left\{ \begin{array}{ccc} 1 & 0 & 0 \\ 0 & 1 & 0 \end{array} \right. \times \left\{ \begin{array}{ccc} 0 & 0 & 0 \\ 0 & 0 & 0 \end{array} \right. \times \left\{ \begin{array}{ccc} 0 & 0 & 0 \\ 0 & 0 & 0 \end{array} \right. \times \left\{ \begin{array}{ccc} 0 & 0 & 0 \\ 0 & 0 & 0 \end{array} \right. \times \left\{ \begin{array}{ccc} 0 & 0 & 0 \\ 0 & 0 & 0 \end{array} \right. \times \left\{ \begin{array}{ccc} 0 & 0 & 0 \\ 0 & 0 & 0 \end$ 

Détail de la solution  $(1/2)$ 

glClear(GL COLOR BUFFER BIT | GL DEPTH BUFFER BIT  $\mid$  GL\_STENCIL\_BUFFER\_BIT) /\* Désactivation de la mise à jour C & P \*/ glDepthMask(GL FALSE) ; glColorMask(GL FALSE,

GL FALSE, GL FALSE, GL FALSE) ;

glEnable(GL STENCIL TEST) ; /\* Met à 1 tous les fragments  $traces$  \*/ glStencilFunc(GL ALWAYS, 1, 0xFF) ; glStencilOp(GL KEEP, GL KEEP, GL REPLACE) ; tracer plan() ;

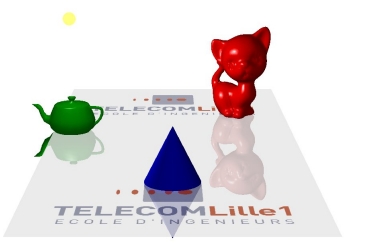

 $\equiv$ 

 $OQ$ 

イロト イ押ト イヨト イヨト

## Détail de la solution  $(2/2)$

```
/* Activation de la mise à jour C & P */
glDepthMask(GL TRUE) ;
glColorMask(GL TRUE, GL TRUE, GL TRUE, GL TRUE) ;
glStencilFunc(GL EQUAL, 1, 0xFF) ;
glPushMatrix() ;
   glscalef(1, -1, 1);
   trace\_scene():
glPopMatrix() ;
glDisable(GL STENCIL TEST) ;
tracer scene() ;
/* Affichage r\acute{e}el du plan */
glEnable(GL BLEND) ;
glBlendFunc(GL SRC ALPHA,
             GL ONE MINUS SRC ALPHA) ;
tracer plan() ;
glDisable(GL BLEND) ;
```
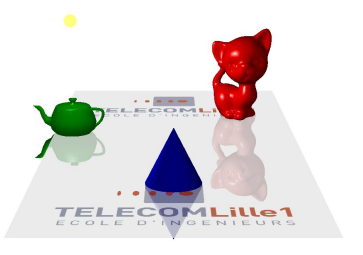

三

 $OQ$ 

イロト イ押ト イヨト イヨト

```
Techniques avancées de rendu projectif
```
## Détail de la solution  $(2/2)$

```
/* Activation de la mise à jour C & P */
glDepthMask(GL TRUE) ;
glColorMask(GL TRUE, GL TRUE, GL TRUE, GL TRUE) ;
glStencilFunc(GL EQUAL, 1, 0xFF) ;
glPushMatrix() ;
   glscalef(1, -1, 1);
   trace\_scene():
glPopMatrix() ;
glDisable(GL STENCIL TEST) ;
tracer scene() ;
/* Affichage r\acute{e}el du plan */
glEnable(GL BLEND) ;
glBlendFunc(GL SRC ALPHA,
             GL ONE MINUS SRC ALPHA) :
tracer plan() ;
glDisable(GL BLEND) ;
```
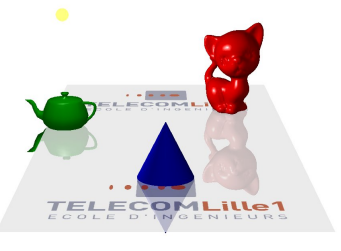

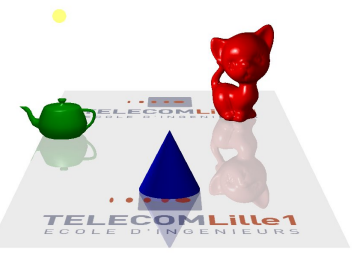

←ロト (何) (日) (三)

 $\equiv$ 

## **Ombres Projetées**

- Astuce : considérer l'ombre comme un objet (transparent);
- $\bullet$  O : matrice de projection des objets sur le plan;
- Appliquer O et tracer chaque objet (en version aplatie) ;
- $\circ$  Deux cas à traiter :
	- Source lumineuse directionnelle ;
	- Source lumineuse ponctuelle ;

 $\Omega$ 

### Matrice de projection - Source directionnelle

$$
\circ \; P' = P - \lambda_d \vec{L}
$$

• Équation d'un plan :  

$$
ax' + by' + cz' + d = 0
$$

$$
\bullet \iff \lambda_d = \tfrac{aP_x + bP_y + cP_z + d}{aL_x + bL_y + cL_z}
$$

⇐⇒ Matrice de projection :

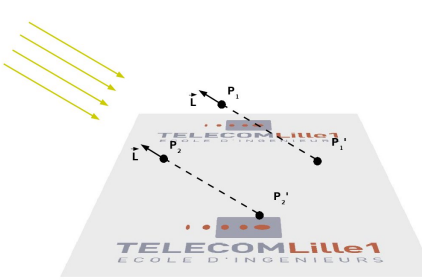

 $\mathbf{4.} \quad \square \quad \triangleright \quad \mathbf{4.}$ 

$$
\begin{pmatrix} bL_y + cL_z & -bL_x & -cL_x & -dL_x \\ -aL_y & aL_x + cL_z & -cL_y & -dL_y \\ -aL_z & -bL_z & aL_x + bL_y & -dL_z \\ 0 & 0 & 0 & aL_x + bL_y + cL_z \end{pmatrix}
$$

## Matrice de projection - Source ponctuelle

$$
\circ \ \mathit{P'} = \mathit{P} - \lambda_{\mathit{P}} \overrightarrow{\mathit{PL}}
$$

• Équation d'un plan :  

$$
ax' + by' + cz' + d = 0
$$

$$
\bigcirc \iff \lambda_p =
$$
  

$$
\frac{aP_x + bP_y + cP_z + d}{a(P_x - L_x) + b(P_y - L_y) + c(P_z - L_z)}
$$

$$
\bullet \iff \text{Matrice de projection}:
$$

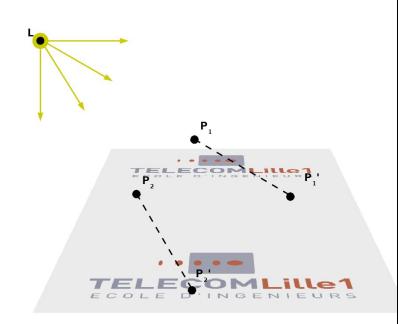

$$
\begin{pmatrix}\nbl_y + cl_z + d & -bL_x & -cl_x & -dL_x \\
-al_y & al_x + cl_z + d & -cl_y & -dL_y \\
-al_z & -bL_z & al_x + bl_y + d & -dL_z \\
-a & -b & -c & al_x + bl_y + cl_z\n\end{pmatrix}
$$

 $\leftarrow$   $\Box$   $\rightarrow$ 

≞

## Détail de la solution (cf. démo)

/\* Après l'affichage réel du plan \*/

```
/* Légère translation (Z-fiqhting) */
glTranslatef(0, 0.02, 0) ;
/* Projection */
glMultMatrix(O) ;
/* Teinte de l'ombre */
glDisable(GL LIGHTING) ;
glColor4f(0.01,0.01,0.01,0.2) ;
```

```
/* Affichage sur les pixels marqués seulement*/
glEnable(GL STENCIL TEST) ;
/* Une seule mise à jour par fragment !*/
glStencilOp(GL KEEP, GL KEEP, GL ZERO) ;
/* Mélange de couleur avec le plan */
glEnable(GL BLEND) ;
glBlendFunc(GL SRC ALPHA,
  GL_ONE_MINUS_SRC_ALPHA) ;
```

```
tracer scene() ;
```

```
/* Restauration des paramètres de tracé */glEnable(GL LIGHTING) ;
glDisable(GL BLEND) ;
glDisable(GL STENCIL TEST) ;
```
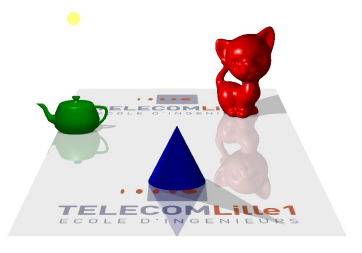

イロン イ押ン イヨン イヨン

 $\equiv$ 

## Pour récapituler

- Alpha-blending : mélange de couleur au niveau pixel ;
- Stencil buffer : mécanisme pour conditionner finement l'affichage d'un fragment ;
- Exemples d'utilisation : miroir plan et ombres projetées;
- $\circ$  Techniques récurrentes :
	- *Marquage* seul du stencil (masquage);
	- Calcul d'une matrice de projection ;
- Démarche similaire pour d'autres effets avancés (shadow volumes, etc.) ;

 $\Omega$ 

イロト イ母 トイラト イラト

- OpenGL : API pour le rendu projectif interactif ;
- Limitations inhérentes au principe de rendu projectif;

#### . Machine à états!

- Effets avancés : utilisation de l'alpha et du stencil ;
- Possibilités étendues avec les shaders;
- OpenGL ne fait que du rendu!
- $\circ$  ... le plus dur reste à faire !

 $\Omega$ 

 $\rightarrow \equiv +$